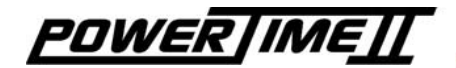

# Mode d'emploi **Programme Standard**

3462.512.01 Version 2.1

Le logiciel *Standard* est délivré avec le **POWERTIMEIT** si aucun sport spécifique n'est demandé. Grâce au *POWERTIMEII* il est possible de chronométrer une vaste gamme de sports où il est possible de mesurer un départ commun ou séparé, ou uniquement l'heure du jour, ou des compétitions demandant des temps intermédiaires, par tour et totaux.

Ce manuel est un complément au mode d'emploi général *POWERTIMEII* 3462.501.01. Il est nécessaire de lire ce manuel en premier lieu. Le présent mode d'emploi traite uniquement les utilisations spécifiques du logiciel *Standard*.

*Remarque:* La touche **starred est utilisée dans** ce manuel pour simuler une impulsion de départ (Pistolet, StartTime,…) ou d'arrivée (photo-cellule, bande de contact,…).

# [**Mode**] [**Chrono**]:

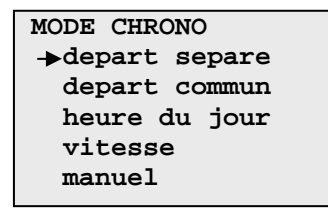

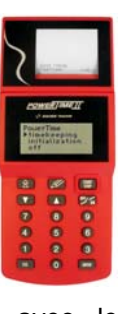

#### *Départ séparé:*

Départ individuel de chaque concurrent.

#### *Départ commun:*

Tous les concurrents partent simultanément. *Heure du jour:* 

Les temps sont donnés en heure du jour.

#### *Vitesse:*

La vitesse est calculée en fonction du temps mesuré et du paramètre de distance introduit. *Manuel:* 

Fonction classique de gestion du temps avec temps intermédiaires, par tour et total.

# [**Procedure**] [**Chrono**]:

- Sélectionner l'un des modes de chronométrage.
- **Introduire ou choisir un numéro de** course (excepté en mode Manuel). Un maximum de 10 courses peuvent être introduites simultanément.
- **Armer** ou désarmer les contacts (excepté en mode Manuel).
- **Introduire le numéro du concurrent** (excepté en mode Manuel).
- **Corriger les possibles erreurs** (excepté en mode Manuel).
- Sortir du mode course avec **LEX** .

#### Départ séparé

L'écran ci-dessous apparaît:

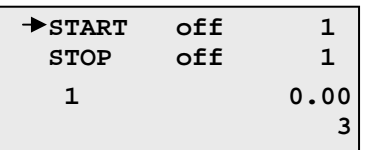

A l'aide du clavier, il est possible d'introduire un numéro de concurrent. Armer le départ avec la touche  $\geq$  <sup>or</sup> et commencer la course avec la touche start (simulation). Procéder de façon identique pour arrêter le temps en déplacant le curseur sur la ligne STOP à l'aide des touches *Curseur haut* et *Curseur* bas.

La fonction d'armage automatique peut être introduite dans le mode Initialisation. Vous trouverez une description de l'utilisation des contacts et de l'armage dans le manuel général 3462.501.01.

#### Départ Commun

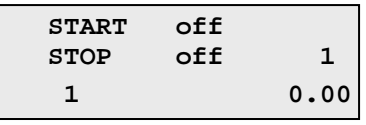

Armer le départ avec la touche <sup>Off</sup> ON . Suite à l'impulsion de départ, le curseur se déplace automatiquement sur la ligne STOP. Tous les concurrents partent simultanément.

Heure du jour

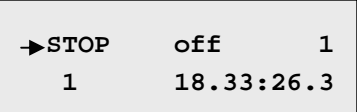

Dans ce mode, vous pouvez enregistrer des impulsions d'arrivée en heure du jour tout en introduisant un numéro de concurrent et en le confirmant par la touche  $\Box$  ou  $\Box$ 

#### Vitesse

L'écran ci-dessous apparaît:

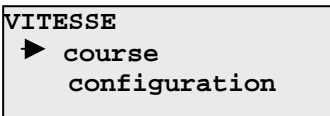

Sélectionner *configuration* pour choisir l'unité (km/h, m/s, Mph) et la distance en mètre(s) entre les deux points de mesure. Démarrer le mode course et l'information affichée sera dépendante de l'unité de mesure et de l'heure du jour pour chaque concurrent (exemple: 46.33 km/h).

#### Manuel

L'écran ci-dessous apparaît:

#### **MODE MANUEL**

 **rattrapante temps par tour totalisateur** 

#### Rattrapante**:**

Démarrer le temps en pressant star chaque pression de la touche  $\frac{SIART}{SIOP}$ **POWERTIMEIT** indique le temps mesuré qui se fige durant quelques secondes.

#### Temps par tour:

Démarrer le temps en pressant  $\frac{SIARI}{SIOPI}$ . chaque pression de la touche  $\frac{\text{SIART}}{\text{SIOP}}$  le **POWERTIMEIT** indique le nombre de tours, le temps par tour et le temps total.

#### Totalisateur:

Démarrer le temps en pressant start Lors

 $d'$ une pression START sur  $\frac{SIART}{SIOP}$ , le temps démarre. La pression suivante sur la touche START provoque un STOP et le *POWERTIMEIT* indique le temps effectif et le temps total depuis la première impulsion de départ.

Pour sortir de tous ces modes, presser la touche **ESC** 

#### **MENU CORRECTION**

 Pendant ou après la course, il est possible de corriger des résultats erronés en pressant la touche L'écran ci-dessous apparaît:

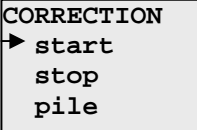

Sélectionner l'un de ces menus suivant la modification à effectuer.

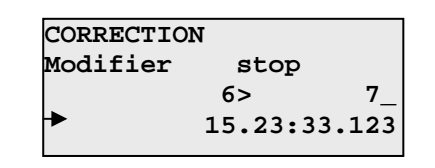

Le mode correction affiche le dernier temps enregistré.

Le concurrent 5 est arrivé avant le 6 et vous désirez intervertir ces numéros. Entrer le numéro 5 à l'aide du clavier et presser la touche  $\blacksquare$ . Le temps affiché va disparaître, presser alors  $\Box$  et le temps du concurrent numéro 5 sera affiché.

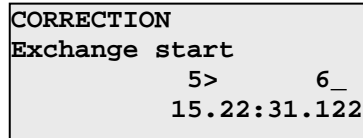

Si vous introduisez maintenant le numéro 6 (comme dans la fenêtre ci-dessus), le temps du numéro 5 sera assigné au numéro 6. Presser **ETR** et la correction sera imprimée. Sur l'affichage, le temps du numéro 6 est affiché, introduire le numéro 5. Une autre possibilité est d'introduire un nouveau temps en utilisant la touche  $\overline{V}$ .

# **[INITIALISATION]**

### [**Initialisation**] [**Synchro**]:

Ce menu est utilisé par le **POWERTIMEIT** pour définir l'heure du jour. Vous pouvez synchroniser le *roweRTIMEII* avec d'autres appareils de chronométrage en utilisant une impulsion externe de départ ou la touche qui démarre l'heure du jour après une nouvelle sélection. Si aucune valeur n'est introduite, le **POWERTIMEII** démarre automatiquement de 0.00 à l'enclenchement.

## [**Initialisation**] [**Contacts**]:

Ce menu permet de sélectionner le type de contact (normalement fermé (**nf))** ou

normalement ouvert (**no)**) et le temps d'armage du contact après une impulsion. La configuration à la sortie d'usine est:

- Start (**nf**) normalement fermé
- Stop (**nf**) normalement fermé

### [**Initialisation**] [**Resolution**]:

Ce menu permet de sélectionner la précision du chronométrage (1/1000 sec. à 1 sec.). Utiliser les curseurs pour se positionner sur la précision désirée, puis presser **BITR** 

### [**Initialisation**] [**Arrondi**]:

Vous pouvez sélectionner le type d'arrondi désiré selon les besoins de la compétition.

## [**Initialisation**] [**Tableau**]:

La transmission au tableau peut être déclenchée ou le type d'affichage sélectionné.

## [**Initialisation**] [**Imprimante**]:

L'imprimante peut être déclenchée (**off**) ou enclenchée (**on**).

## [**Initialisation**] [**Impr.non-armes**]:

Les impulsions d'arrivées sont imprimées en heure du jour lorsque le contact n'est pas armé (**non**). Toutes les impulsions d'arrivée sont imprimées avec le temps calculé (**oui**).

### [**Initialisation**] [**Effacer**]:

Cette fonction efface tous les résultats enregistrés dans le *POWERTIMEIT* 

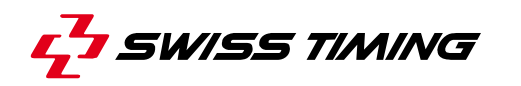

CH - 2606 Corgémont , Switzerland P.O. Box 138, Rue de l'Envers 1 Phone ++41 32 488 36 11 Fax ++41 32 488 36 09 e-mail: info@swisstiming.com Web: http://www.swisstiming.com

A COMPANY OF